## Home Page Dashboard with Navigation Options

Deanna McCusker User Experience Designer June 13, 2013

| 0 | 0 0                                                                                                    | Mifos - Individual Lending                                                        | g w <sup>a</sup>                                                                                                    |
|---|----------------------------------------------------------------------------------------------------|-----------------------------------------------------------------------------------|----------------------------------------------------------------------------------------------------|
|   | Mifos - Individual Lending +                                                                                                    |                                                                                   |                                                                                                    |
| ( | https://demo.openmf.org                                                                                                    |                                                                                   |                                                                                                    |
|   | Clients Loans Administration                                                                                                    | Accounting Reports                                                                | <ul> <li>Search</li> <li>Search</li></ul> |
|   | Loan Officer: Larry Lender                                                                                                    |                                                                                   |                                                                                                    |
|   | To-Do ListWed, Jun 12, 20139.00 Red Hat Ladies at Sacred Heart Elementary9.00 Wisdom Group at Sacred Heart Elementary1.00 Triangle Group at Ganesh Temple1.00 The Singers at Ganesh Temple1.200 Enter collections at Branch OfficeMay 16, 201382% complete | My New Clients Jun<br>15 more<br>New Client<br>My Portfolio $130,$<br>Target 2013 |                                                                                                    |
|   | View Collections<br>1. Control to open task<br>sidebar                                                                                                    | New Loan                                                                          |                                                                                                    |
|   |                                                                                                    |                                                                                   |                                                                                                    |

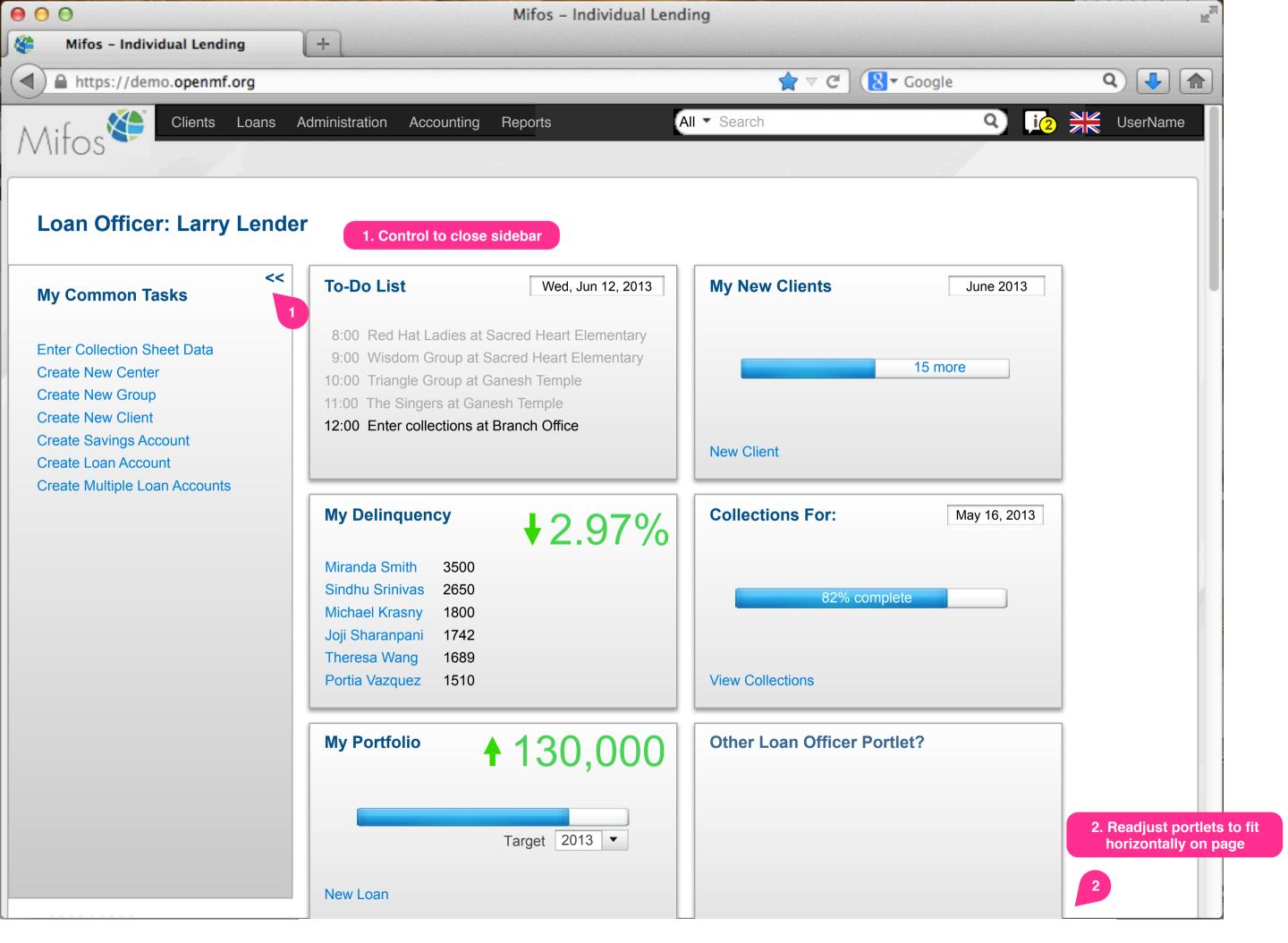

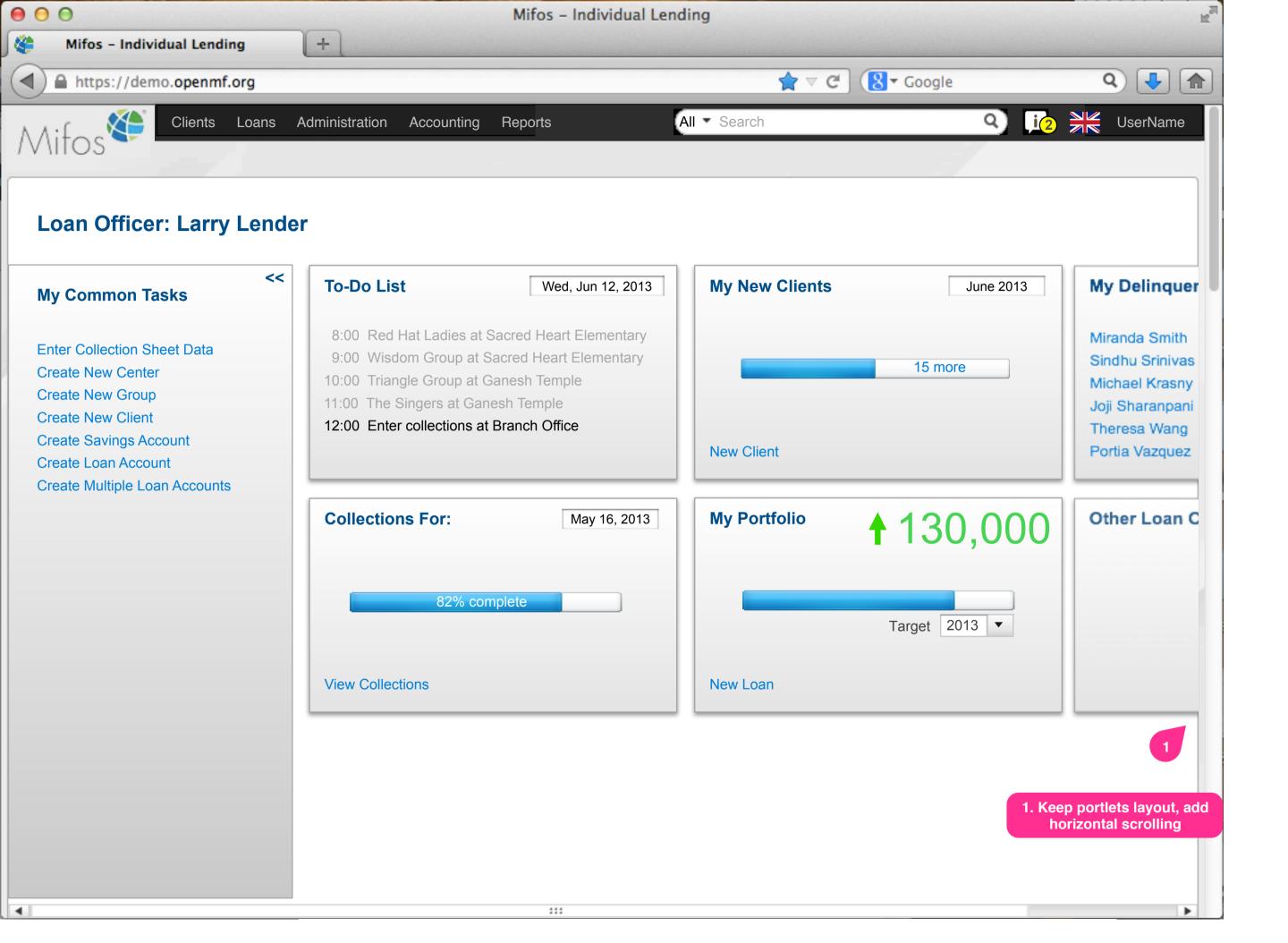

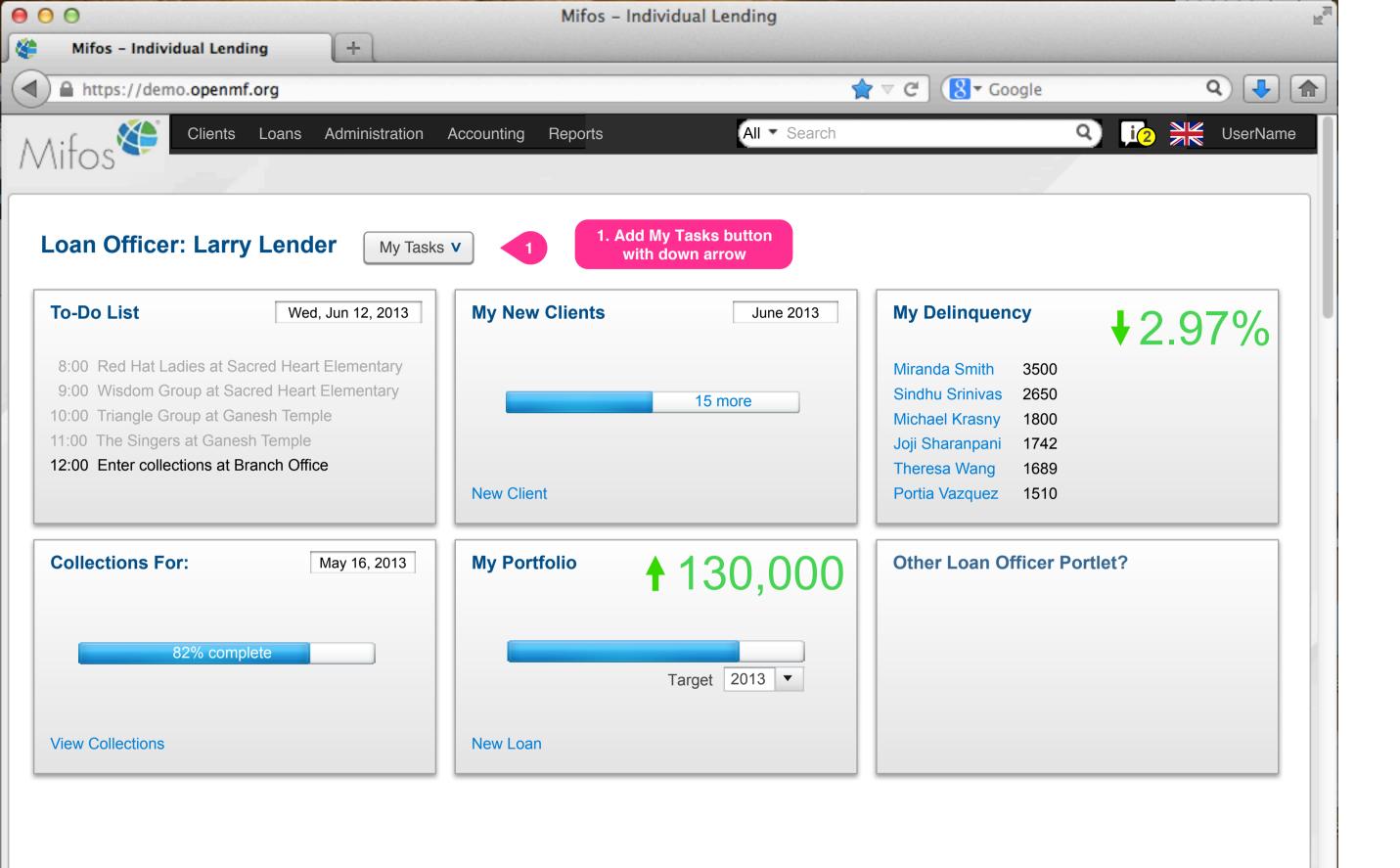

| 00                                                                                                    | Mifos - Individual Lending                             |                                                                                                    |
|----------------------------------------------------------------------------------------------------|--------------------------------------------------------|----------------------------------------------------------------------------------------------------|
| Mifos - Individual Lending +                                                                                                    |                                                        |                                                                                                    |
| https://demo.openmf.org                                                                                                    |                                                        | r ⊂ Ĉ 🚷 - Google 🔍 🕹 🖍                                                                                                    |
| Clients Loans Administration /                                                                                                    | Accounting Reports All Search                          | ♀ 📭 🕺 UserName                                                                                                    |
| Loan Officer: Larry Lender My Tasks                                                                                                    | Task bar opens<br>horizonally, pushes<br>portlets down |                                                                                                    |
| Create New CenterCreate Savings AccountCreate New GroupCreate Loan AccountCreate New ClientCreate Multiple Loan Account                                                                                                    | Enter Collection Sheet Data                            |                                                                                                    |
| <b>To-Do List</b> Wed, Jun 12, 2013<br>8:00 Red Hat Ladies at Sacred Heart Elementary<br>9:00 Wisdom Group at Sacred Heart Elementary<br>10:00 Triangle Group at Ganesh Temple<br>11:00 The Singers at Ganesh Temple<br>12:00 Enter collections at Branch Office | My New Clients June 2013                               | My Delinquency2.97%Miranda Smith3500Sindhu Srinivas2650Michael Krasny1800Joji Sharanpani1742Theresa Wang1689Portia Vazquez1510 |
| Collections For:       May 16, 2013         82% complete                                                                                                    | My Portfolio 130,000<br>Target 2013 •                  | Other Loan Officer Portlet?                                                                                                    |
| View Collections                                                                                                    | New Loan                                               |                                                                                                    |
|                                                                                                    |                                                        |                                                                                                    |

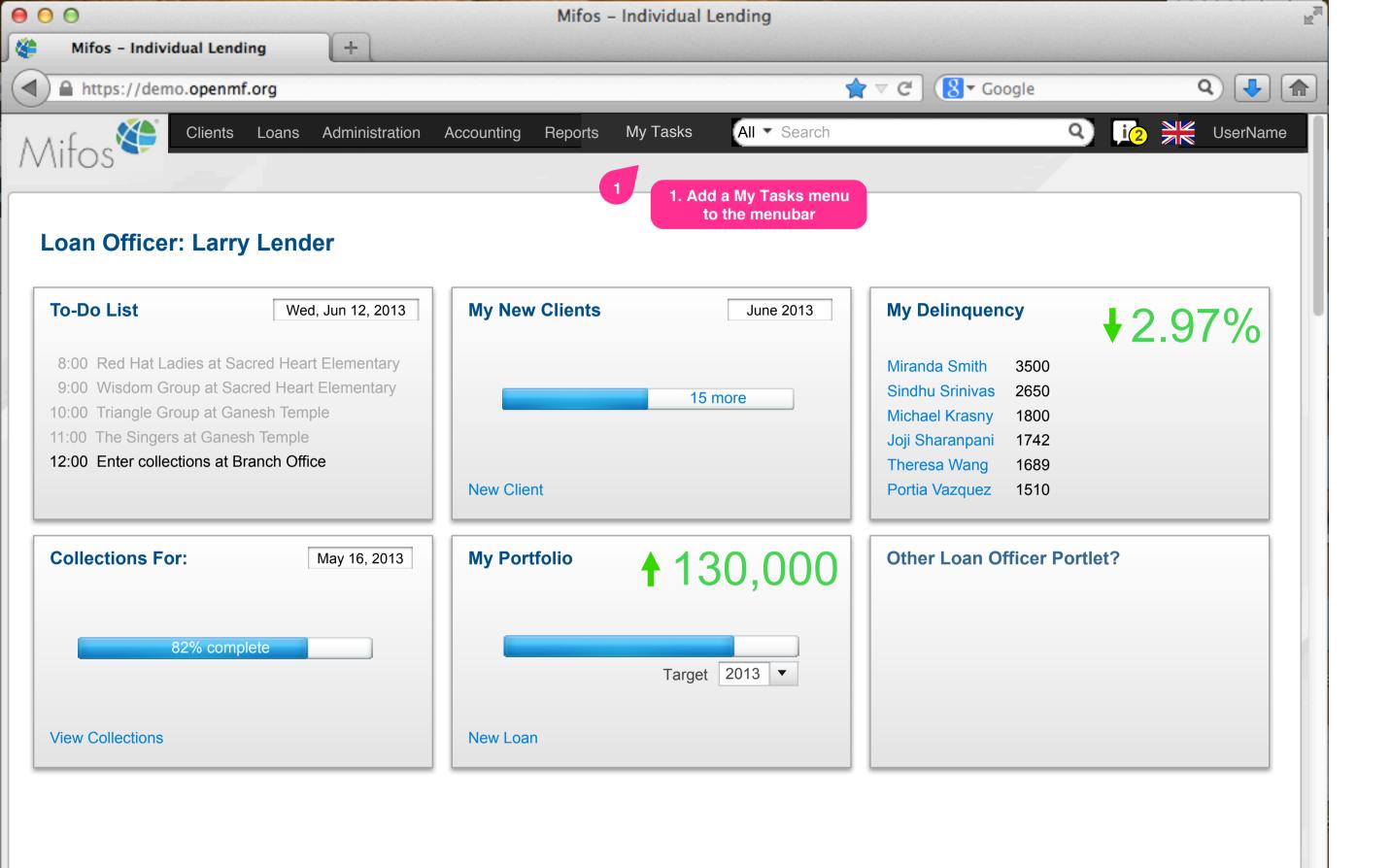

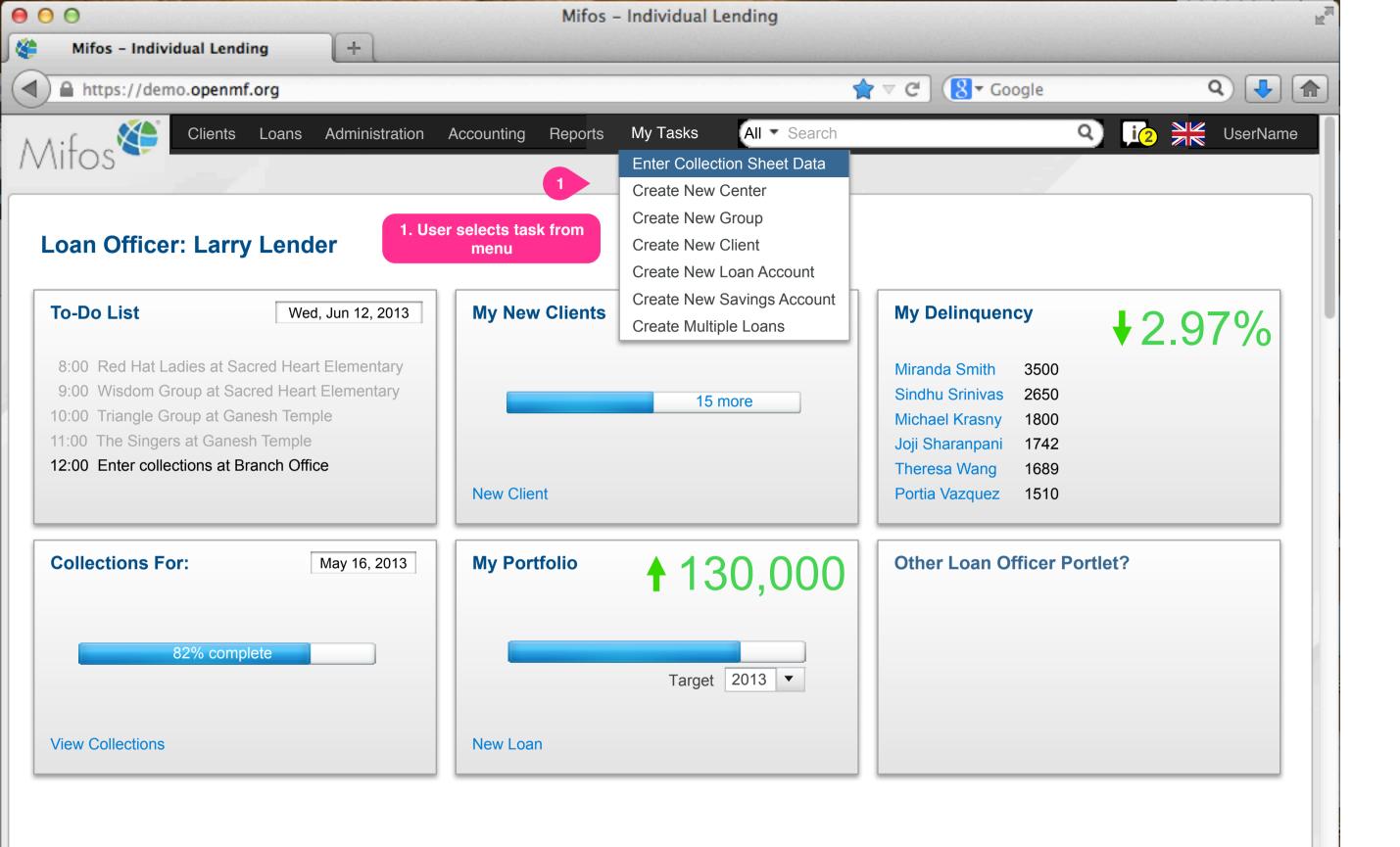

| Clents Leans Administration Accounting Reports Image: Clents Image: Clen                                                                                                    | 0                             |                               |                     | Mifos - Individual | Lending      |              |         | E.          |
|----------------------------------------------------------------------------------------------------|-------------------------------|-------------------------------|---------------------|--------------------|--------------|--------------|---------|-------------|
| View Search       Clients       Loans       Administration       Accounting       Reports       All Search       Image: Clients       Account (Clients)       Clients       Clients       Account (Clients)       Clients       Clients       Account (Clients)       Clients       Clients       Clients       Account (Clients)       Clients       Clients <t< th=""><th>Mifos – Individual</th><th>Lending +</th><th></th><th></th><th></th><th></th><th></th><th></th></t<>                                                                                                    | Mifos – Individual            | Lending +                     |                     |                    |              |              |         |             |
| ettings                                                                                                    | ) 🔒 https://demo.o            | penmf.org                     |                     |                    | *            | ⊽ C" 🚷 ▼ Goo | ogle    | Q 🕹 🍙       |
| ettings                                                                                                    |                               | ients Loans Administr         | ation Accounting R  | eports             | All - Search |              | Q) [i2] | UserName    |
| ettings  Account Displey Other Other  Dashboard Display What components do you want to see on your dashboard?                                                                                                    | litos 🛀                       |                               |                     |                    |              |              | - /     | Account Set |
| Account Display Other Other   Dashboard Display What components do you want to see on your dashboard? I or Do List I or Do List I or Do List I or Portfolio Progress I other I or Do List I or Portfolio Progress I other I or Do List I or Portfolio Progress I other I or Do List I or Portfolio Progress I other I or Do List I or Portfolio Progress I other I or Do List I or Portfolio Progress I other I or Do List I or Portfolio Progress I other I or Do List I or Portfolio Progress I other I or Do List I or Portfolio Progress I other I or Do List I or Portfolio Progress I other I or Display I control software I or point or I other I or point or I other </td <td></td> <td></td> <td></td> <td></td> <td></td> <td></td> <td>- /</td> <td>1 Logout</td>                                                                                                    |                               |                               |                     |                    |              |              | - /     | 1 Logout    |
| Dashboard Display         What components do you want to see on your dashboard?                                                                                                    | ettings                       |                               |                     |                    |              |              |         |             |
| What components do you want to see on your dashboard?                                                                                                    | Account                       | Display                       | Other               | Other              |              |              |         |             |
| <ul> <li>Checker Inbox</li> <li>Collections</li> <li>Other</li> <li>To-Do List</li> <li>Portfolio Progress</li> <li>Other</li> <li>Clients In Arrears</li> <li>New Client Progress</li> <li>Other</li> </ul> Graph Display Example: Clients In Arrears Isplay graphs with tooltips text supplement Display text only Ny Common Tasks Obsplay My Common Tasks Create New Client Create New Client Create New Clien                                                                                                    | Dashboard Disp                | lay                           |                     |                    |              |              |         |             |
| <ul> <li>To-Do List Portfolio Progress Other</li> <li>Clients In Arrears New Client Progress Other</li> </ul> Graph Display Loan Performance, PPI Graph, etc <ul> <li>Display graphs with tooltips text supplement</li> <li>Display text only</li> </ul> My Common Tasks <ul> <li>2. User can turn display controls on/off</li> </ul> My Tasks <ul> <li>Create Multiple Loans</li> <li>Create New Center</li> <li>Create New Center</li> <li></li></ul>    | What components d             | o you want to see on your     | dashboard?          |                    |              |              |         |             |
| <ul> <li>Clients In Arrears</li> <li>New Client Progress</li> <li>Other</li> <li>Graph Display</li> <li>Display graphs with tooltips text supplement</li> <li>Display text only</li> <li>A usiable Tasks</li> <li>Create Multiple Loans</li> <li>Create New Center</li> <li>Create New Center</li> <li>Cr</li></ul> | Checker                       | Inbox                         | Collections         | Other              |              |              |         |             |
| Graph Display<br>Loan Performance, PPI Graph, etc                                                                                                    | 🗹 To-Do L                     | ist 💽 I                       | Portfolio Progress  | Other              |              |              |         |             |
| Loan Performance, PPI Graph, etc                                                                                                    | Clients I                     | n Arrears                     | New Client Progress | Other              |              |              |         |             |
| Loan Performance, PPI Graph, etc<br>Display graphs with tooltips text supplement<br>Display text only<br>My Common Tasks<br>Display My Common Tasks<br>Display My Common Tasks<br>Create Multiple Loans<br>Create New Center<br>Create New Center<br>Create New Center<br>Create New Group<br>Enter Collection Sheet Data<br>View Loans to be paid this week<br>View Loans to be paid this week                                                                                                    | Graph Display                 |                               |                     |                    |              |              |         |             |
| <ul> <li>Display text only</li> <li>My Common Tasks</li> <li>Display My Common Tasks</li> <li>Display My Common Tasks</li> <li>Create Multiple Loans<br/>Create New Center<br/>Create New Center<br/>Create New Client<br/>Create New Group<br/>Enter Collection Sheet Data<br/>View Loans in Bad Standing<br/>View Loans to be paid this week</li> </ul>                                                                                                    |                               | PPI Graph, etc                |                     |                    |              |              |         |             |
| My Common Tasks                                                                                                    | <ul> <li>Display g</li> </ul> | graphs with tooltips text sup | plement             |                    |              |              |         |             |
| My Common Tasks<br>Controls on/off<br>Display My Common Tasks<br>Create Multiple Loans<br>Create New Center<br>Create New Client<br>Create New Group<br>Enter Collection Sheet Data<br>View Loans in Bad Standing<br>View Loans to be paid this week                                                                                                    | <ul> <li>Display t</li> </ul> | ext only                      |                     |                    |              |              |         |             |
| <ul> <li>Display My Common Tasks</li> <li>Available Tasks</li> <li>Create Multiple Loans</li> <li>Create New Center</li> <li>Create New Client</li> <li>Create New Group</li> <li>Enter Collection Sheet Data</li> <li>View Loans in Bad Standing</li> <li>View Loans to be paid this week</li> </ul>                                                                                                    | My Common Tas                 | sks                           |                     |                    |              |              |         |             |
| Create Multiple Loans<br>Create New Center<br>Create New Client<br>Create New Group<br>Enter Collection Sheet Data<br>View Loans in Bad Standing<br>View Loans to be paid this week                                                                                                    |                               |                               |                     |                    |              |              |         |             |
| Create New Center<br>Create New Client<br>Create New Group<br>Enter Collection Sheet Data<br>View Loans in Bad Standing<br>View Loans to be paid this week                                                                                                    | Availa                        | ble Tasks                     | <b>A</b>            | My Tasks           |              | <b>A</b>     |         |             |
| Create New Client<br>Create New Group<br>Enter Collection Sheet Data<br>View Loans in Bad Standing<br>View Loans to be paid this week                                                                                                    |                               |                               |                     |                    |              |              | 3       |             |
| Enter Collection Sheet Data<br>View Loans in Bad Standing<br>View Loans to be paid this week                                                                                                    | Creat                         | e New Client                  | #                   |                    |              |              |         |             |
| View Loans to be paid this week and arrange them to their liking                                                                                                    | Enter                         | Collection Sheet Data         | <<                  |                    |              | V            |         |             |
|                                                                                                    | View                          | Loans to be paid this week    |                     |                    |              |              |         |             |
| Other 🔹                                                                                                    | Other                         |                               | ▼                   |                    |              | V            |         |             |
|                                                                                                    |                               |                               |                     |                    |              |              |         |             |